# **invenio-sip2 Documentation**

*Release 0.2.0*

**UCLouvain**

**May 05, 2021**

# **Contents**

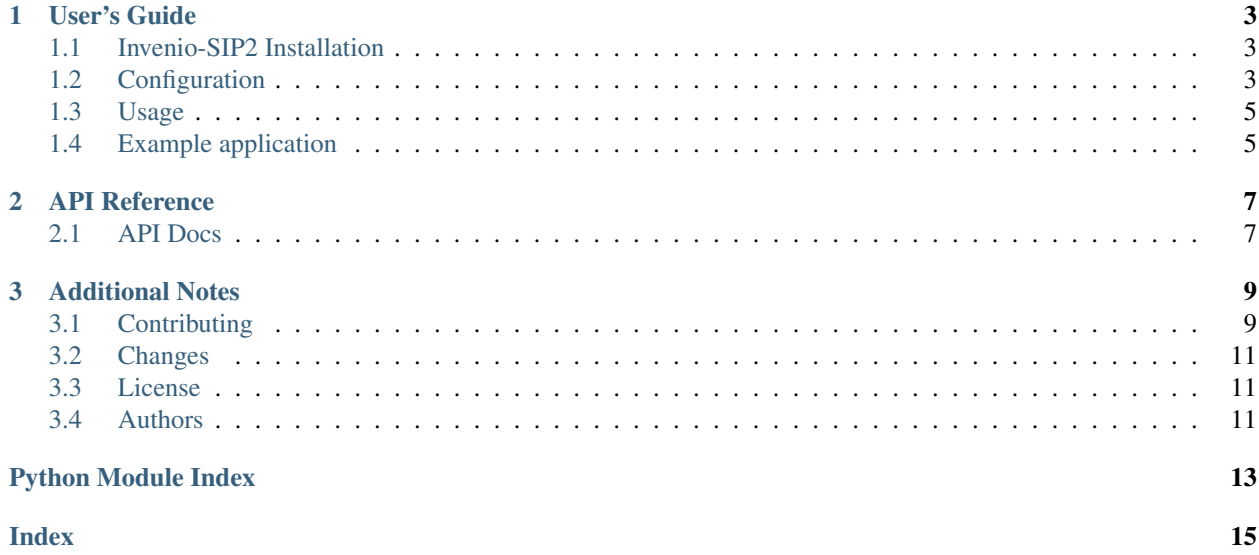

Invenio module that add SIP2 communication for self-check

TODO: Please provide feature overview of module

Further documentation is available on <https://invenio-sip2.readthedocs.io/>

# CHAPTER<sup>1</sup>

User's Guide

<span id="page-6-3"></span><span id="page-6-0"></span>This part of the documentation will show you how to get started in using Invenio-SIP2.

## <span id="page-6-1"></span>**1.1 Invenio-SIP2 Installation**

Invenio-SIP2 is on PyPI so all you need is:

```
$ pip install invenio-sip2
```
## <span id="page-6-2"></span>**1.2 Configuration**

Invenio module that add SIP2 communication for self-check.

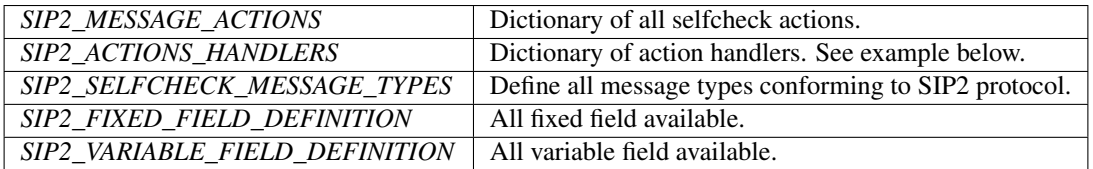

Each custom handler actions must be defined in the SIP2\_ACTIONS\_HANDLERS dictionary, where the keys are the application names and the values the configuration parameters for the application.

```
SIP2_ACTIONS_HANDLERS = dict(
   myapp=dict(
        # configuration values for myapp ...
    ),
)
```
The application name is used to start invenio-sip2 server and call customized handlers.

### <span id="page-7-0"></span>**1.2.1 Remote application Handlers**

Handlers allow customizing endpoints for each selfcheck actions:

Configuration of a single remote application is a dictionary with the following keys:

- login\_handler Import path to login selfcheck callback handler.
- logout\_handler Import path to logout selfcheck callback handler.
- system\_status\_handler Import path to automated system status callback handler.

#### • **patron\_handlers** - A dictionary of import path to patron callback handler.

- validate\_patron Import path to validate patron callback handler.
- authorize\_patron Import path to authorize patron callback handler.
- enable\_patron Import path to enable patron callback handler.
- account Import path to retrieve patron account callback handler.

```
SIP2_REMOTE_ACTION_HANDLERS = dict(
   app=dict(
       login_handler="...",
       logout_handler="...",
        system_status_handler="...",
        patron_handlers=dict(
            validate_patron="...",
            authorize_patron="...",
            enable_patron="...",
            account="...",
       )
    )
)
```

```
invenio_sip2.config.SIP2_CHECKSUM_CONTROL = True
    Message checksum control.
```

```
invenio_sip2.config.SIP2_DATE_FORMAT = '%Y%m%d %H%M%S'
    SIP2 date format.
```
- invenio\_sip2.config.**SIP2\_LINE\_TERMINATOR = '\r'** Message line separator.
- invenio\_sip2.config.**SIP2\_PROTOCOL = '2.00'** SIP2 protocol version.

```
invenio_sip2.config.SIP2_REMOTE_ACTION_HANDLERS = {}
    Configuration of remote handlers.
```

```
invenio_sip2.config.SIP2_RETRIES_ALLOWED = 10
    Number of retries allowed.
```
- invenio\_sip2.config.**SIP2\_SOCKET\_BUFFER\_SIZE = '1024'** Socket buffer size.
- invenio\_sip2.config.**SIP2\_SUPPORT\_CHECKIN = True** Support check in items.
- invenio\_sip2.config.**SIP2\_SUPPORT\_CHECKOUT = True** Support check out items.

```
invenio_sip2.config.SIP2_SUPPORT_OFFLINE_STATUS = True
    Support off line operation.
invenio_sip2.config.SIP2_SUPPORT_ONLINE_STATUS = True
    Support online status send by automatic circulation system.
invenio_sip2.config.SIP2_SUPPORT_RENEWAL_POLICY = True
    Support patron renewal requests as a policy.
invenio_sip2.config.SIP2_SUPPORT_STATUS_UPDATE = True
    Support patron status updating by the selfcheck.
invenio_sip2.config.SIP2_TEXT_ENCODING = 'UTF-8'
    Message text charset encoding.
invenio_sip2.config.SIP2_TIMEOUT_PERIOD = 10
```
### <span id="page-8-0"></span>**1.3 Usage**

Server timeout.

Start SIP2 server with CLI example:

**\$** invenio selfcheck start -h 127.0.0.1 -p 3004 -r your-remote-app

### <span id="page-8-1"></span>**1.4 Example application**

First install Invenio-SIP2, setup the application and load fixture data by running:

```
$ pip install -e .[all]
$ cd examples
$ ./app-setup.sh
$ ./app-fixtures.sh
```
Next, start the development server:

```
$ export FLASK_APP=app.py FLASK_DEBUG=1
$ flask run
```
and open the example application in your browser:

```
$ open http://127.0.0.1:5000/
```
To reset the example application run:

**\$** ./app-teardown.sh

# CHAPTER 2

### API Reference

<span id="page-10-2"></span><span id="page-10-0"></span>If you are looking for information on a specific function, class or method, this part of the documentation is for you.

### <span id="page-10-1"></span>**2.1 API Docs**

Flask extension for Invenio-SIP2.

```
class invenio_sip2.ext.InvenioSIP2(app=None)
    Invenio-SIP2 extension.
```
Extension initialization.

**init\_app**(*app*) Flask application initialization.

**init\_config**(*app*) Initialize configuration.

#### **retries\_allowed**

Number of retries allowed by the automated circulation system.

#### **sip2**

Return the SIP2 action machine.

#### **sip2\_current\_date**

Get current date from system.

#### **sip2\_handlers**

Return the SIP2 handler machine.

**sip2\_message\_types** Message type configuration.

#### **support\_checkin**

Support of checkin by the automated circulation system.

<span id="page-11-1"></span>**support\_checkout** Support of checkout by the automated circulation system.

**support\_offline\_status** Support of offline status by the automated circulation system.

**support\_online\_status** Support of online status by the automated circulation system.

**support\_renewal\_policy** Support of renewal policy by the automated circulation system.

**support\_status\_update** Support of status update by the automated circulation system.

**supported\_messages**

Supported messages by the automated circulation system.

**supported\_protocol** Supported protocol by the automated circulation system.

**timeout\_period** Timeout period allowed by the automated circulation system.

invenio\_sip2.ext.**load\_fixed\_field**(*app*) Load fixed field configuration.

invenio\_sip2.ext.**load\_variable\_field**(*app*) Load variable field configuration.

### <span id="page-11-0"></span>**2.1.1 Views**

Blueprint for Invenio-SIP2.

invenio\_sip2.views.**monitoring**() Render a basic view.

# CHAPTER 3

## Additional Notes

<span id="page-12-0"></span>Notes on how to contribute, legal information and changes are here for the interested.

### <span id="page-12-1"></span>**3.1 Contributing**

Contributions are welcome, and they are greatly appreciated! Every little bit helps, and credit will always be given.

### **3.1.1 Types of Contributions**

#### **Report Bugs**

Report bugs at [https://github.com/inveniosoftware-contrib/invenio-sip2/issues.](https://github.com/inveniosoftware-contrib/invenio-sip2/issues)

If you are reporting a bug, please include:

- Your operating system name and version.
- Any details about your local setup that might be helpful in troubleshooting.
- Detailed steps to reproduce the bug.

#### **Fix Bugs**

Look through the GitHub issues for bugs. Anything tagged with "bug" is open to whoever wants to implement it.

#### **Implement Features**

Look through the GitHub issues for features. Anything tagged with "feature" is open to whoever wants to implement it.

#### **Write Documentation**

Invenio-SIP2 could always use more documentation, whether as part of the official Invenio-SIP2 docs, in docstrings, or even on the web in blog posts, articles, and such.

#### **Submit Feedback**

The best way to send feedback is to file an issue at [https://github.com/inveniosoftware-contrib/invenio-sip2/issues.](https://github.com/inveniosoftware-contrib/invenio-sip2/issues)

If you are proposing a feature:

- Explain in detail how it would work.
- Keep the scope as narrow as possible, to make it easier to implement.
- Remember that this is a volunteer-driven project, and that contributions are welcome :)

### **3.1.2 Get Started!**

Ready to contribute? Here's how to set up *invenio-sip2* for local development.

- 1. Fork the *inveniosoftware-contrib/invenio-sip2* repo on GitHub.
- 2. Clone your fork locally:

**\$** git clone git@github.com:your\_name\_here/invenio-sip2.git

3. Install your local copy into a virtualenv. Assuming you have virtualenvwrapper installed, this is how you set up your fork for local development:

```
$ mkvirtualenv invenio-sip2
$ cd invenio-sip2/
$ pip install -e .[all]
```
4. Create a branch for local development:

**\$** git checkout -b name-of-your-bugfix-or-feature

Now you can make your changes locally.

5. When you're done making changes, check that your changes pass tests:

**\$** ./run-tests.sh

The tests will provide you with test coverage and also check PEP8 (code style), PEP257 (documentation), flake8 as well as build the Sphinx documentation and run doctests.

6. Commit your changes and push your branch to GitHub:

```
$ git add .
$ git commit -s
   -m "component: title without verbs"
   -m "* NEW Adds your new feature."
    -m "* FIX Fixes an existing issue."
    -m "* BETTER Improves and existing feature."
    -m "* Changes something that should not be visible in release notes."
$ git push origin name-of-your-bugfix-or-feature
```
7. Submit a pull request through the GitHub website.

### **3.1.3 Pull Request Guidelines**

Before you submit a pull request, check that it meets these guidelines:

- 1. The pull request should include tests and must not decrease test coverage.
- 2. If the pull request adds functionality, the docs should be updated. Put your new functionality into a function with a docstring.
- 3. The pull request should work for Python 2.7, 3.5 and 3.6. Check [https://travis-ci.org/github/](https://travis-ci.org/github/inveniosoftware-contrib/invenio-sip2/pull_requests) [inveniosoftware-contrib/invenio-sip2/pull\\_requests](https://travis-ci.org/github/inveniosoftware-contrib/invenio-sip2/pull_requests) and make sure that the tests pass for all supported Python versions.

### <span id="page-14-0"></span>**3.2 Changes**

Version 0.2.0 (released 2020-08-10)

#### Implemented enhancements:

- Implements Patron information action.
- Adds Remote ILS handlers configuration.

Version 0.1.0 (released 2020-05-25)

• Base of automated circulation system.

### <span id="page-14-1"></span>**3.3 License**

Note: In applying this license, CERN does not waive the privileges and immunities granted to it by virtue of its status as an Intergovernmental Organization or submit itself to any jurisdiction.

#### INVENIO-SIP2 Copyright (C) 2020 UCLouvain

This program is free software: you can redistribute it and/or modify it under the terms of the GNU Affero General Public License as published by the Free Software Foundation, version 3 of the License.

This program is distributed in the hope that it will be useful, but WITHOUT ANY WARRANTY; without even the implied warranty of MERCHANTABILITY or FITNESS FOR A PARTICULAR PURPOSE. See the GNU Affero General Public License for more details.

You should have received a copy of the GNU Affero General Public License along with this program. If not, see [<http://www.gnu.org/licenses/>](http://www.gnu.org/licenses/).

### <span id="page-14-2"></span>**3.4 Authors**

Invenio module that add SIP2 communication for self-check

• Laurent Dubois (UCLouvain) [<laurent.dubois@uclouvain.be>](mailto:laurent.dubois@uclouvain.be)

Python Module Index

<span id="page-16-0"></span>i

invenio\_sip2.config, [3](#page-6-2) invenio\_sip2.ext, [7](#page-10-1) invenio\_sip2.views, [8](#page-11-0)

## Index

## <span id="page-18-0"></span>I

init\_app() (*invenio\_sip2.ext.InvenioSIP2 method*), [7](#page-10-2) init\_config() (*invenio\_sip2.ext.InvenioSIP2 method*), [7](#page-10-2) invenio\_sip2.config (*module*), [3](#page-6-3) invenio\_sip2.ext (*module*), [7](#page-10-2) invenio\_sip2.views (*module*), [8](#page-11-1) InvenioSIP2 (*class in invenio\_sip2.ext*), [7](#page-10-2)

### L

load\_fixed\_field() (*in module invenio\_sip2.ext*), [8](#page-11-1) load\_variable\_field() (*in module invenio\_sip2.ext*), [8](#page-11-1)

### M

monitoring() (*in module invenio\_sip2.views*), [8](#page-11-1)

## R

retries\_allowed (*invenio\_sip2.ext.InvenioSIP2 attribute*), [7](#page-10-2)

## S

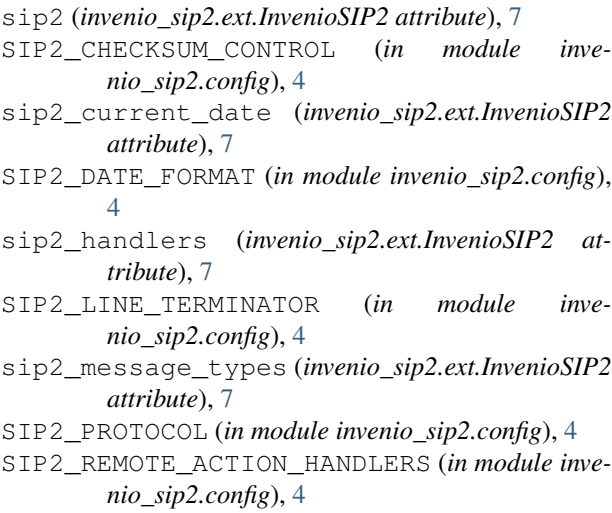

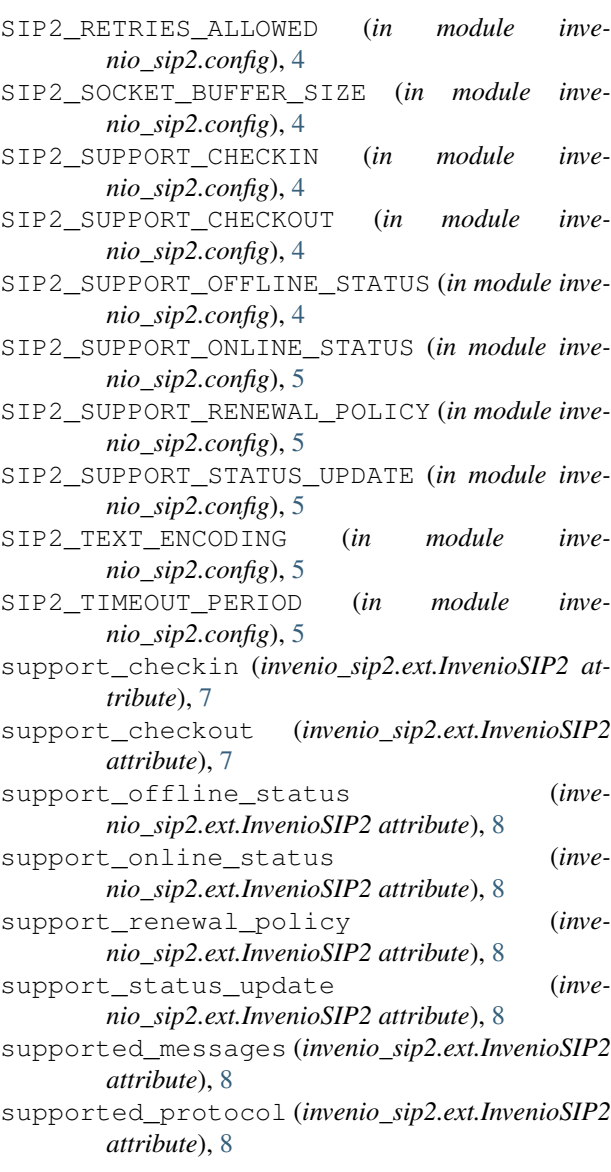

### T

timeout\_period (*invenio\_sip2.ext.InvenioSIP2 attribute*), [8](#page-11-1)